Templates & guidelines

# 4ourth imobile design elements

### Stencils and components

Prepared by Steven Hoober with contributions from Clayton Beese, Eric Berkman, Laura Fisk, Brian Mason, France Rupert & Jana Silverman

17 April 2011

MobileDesignElements-2011april15

Saved on **17 April 2011** at **4:02 PM** 

Elements, unless noted, shared under Creative Commons Attribution-Share Alike 3.0  $(\mathbf{C})(\mathbf{i})(\mathbf{A})(\mathbf{J})(\mathbf{D})$ http://creativecommons.org/licenses/by-sa/3.0/

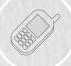

#### **High Level Diagramming**

#### **Flow Charting & Annotation** 1

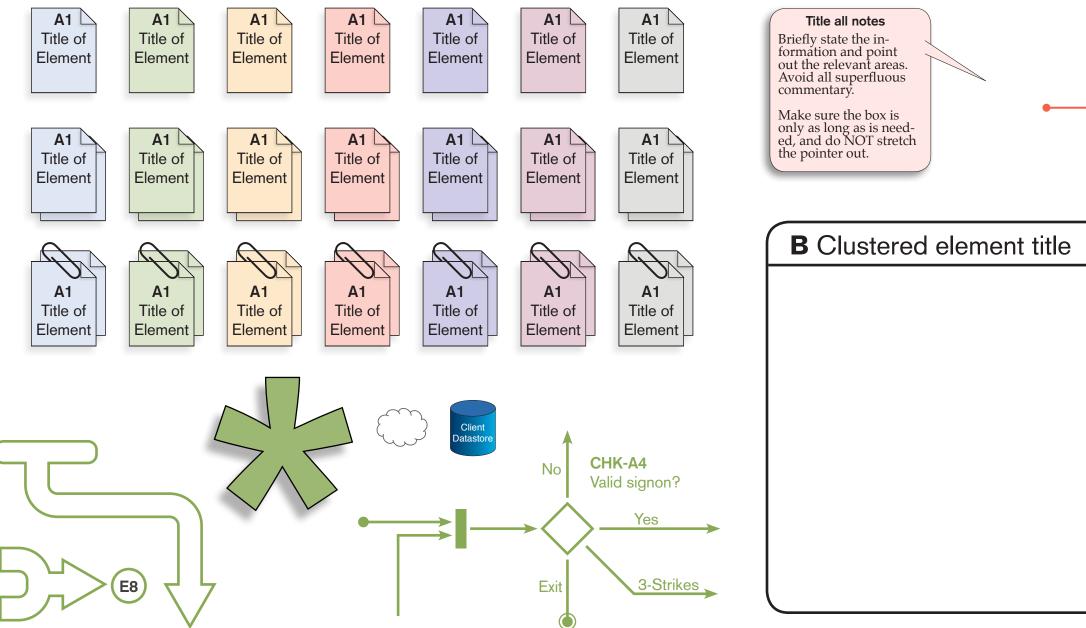

#### Title all notes Briefly state the information and point out the relevant areas. Avoid all superfluous commentary. Make sure the box is only as long as is needed, and do NOT stretch the pointer out.

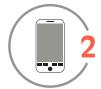

### **High Level Diagramming**

### **2** Information Boxing

High level diagramming involves describing the entire interaction set of the product, without drawing elements or developing interface designs. Generally, flow charts are followed by the boxes to the right detailing all display and interactive elements for each state of the system.

Each element is described in order; items may be added or removed as needed:

#### Title block:

Unique element number, descriptive title of the element. When applicable or needed, requirement numbers, domain and/or users.

#### Information:

All items displayed on the screen are described in detail. Conditional display items include the conditions.

#### Interaction:

Controls (including links, buttons, scrollbars and anything else) that the user can interact with. The result is described and external links or refreshes are shown as arrows. External links are labeled with the element number. Links are surrounded by greater-than/less-than signs, buttons are surrounded by square brackets.

#### Variations:

Variant displays of a particular frame may be displayed within the box as shown, or may be broken out among several boxes, mostly depending on the space available.

#### Automated actions:

Used for items such as audio cues that appear when the page loads, or to describe automatic behaviors that cannot be covered in the Information side above.

| 217, 205, 716 • W-Web, 0                                                                                                    | Consumers                                                                                                    |
|----------------------------------------------------------------------------------------------------|----------------------------------------------------------------------------------------------------|
| Information:                                                                                                    | Interaction:                                                                                                    |
| a Audio Settings Pa                                                                                                    | nel                                                                                                    |
| <ul> <li>Display current mut</li> <li>Display current stat<br/>level) of each settin</li> <li>Tone notices</li> <li>Tone alerts</li> <li>Vibrate alerts</li> <li>Voice readback<br/>instructions</li> <li>When the mute fun<br/>activated, the settin<br/>mode is visible, but<br/>to make it clear this<br/>vated</li> </ul> | us (enabled,<br>g:<br>g:<br>big:<br>for audible<br>"grayed out"<br>sides the be<br>selector to of<br>change volue<br>the following<br>Tone not<br>Tone ale<br>Vibrate a<br>instruction<br>Salector to of<br>change volue<br>the following<br>Tone not<br>Salector to of<br>change volue<br>the following<br>Tone not<br>Salector to of<br>change volue<br>the following<br>Tone not<br>Salector to of<br>change volue<br>the following<br>Tone ale<br>Salector to of<br>change volue<br>the following<br>Salector to of<br>change volue<br>the following<br>Salector to of<br>change volue<br>the following<br>Salector to of<br>change volue<br>the following<br>Salector to of<br>change volue<br>the following<br>Salector to of<br>change volue<br>the following<br>Salector to of<br>change volue<br>the following<br>Salector to of<br>Salector to of<br>Salecto |
| b Audio Settings –                                                                                                    | First Time Use Pop-up                                                                                                    |
| <ul> <li>Explain that these a sounds only (tones each screen)</li> <li>Inform users that evideo will play with a less the device volu</li> <li>Explain that the volu here is subsidiary to volume level</li> </ul>                                                                                                    | used on • <tell me="" mo<br="">en if muted,<br/>iudio on, un-<br/>me is muted<br/>me level set</tell>                                                                                                    |

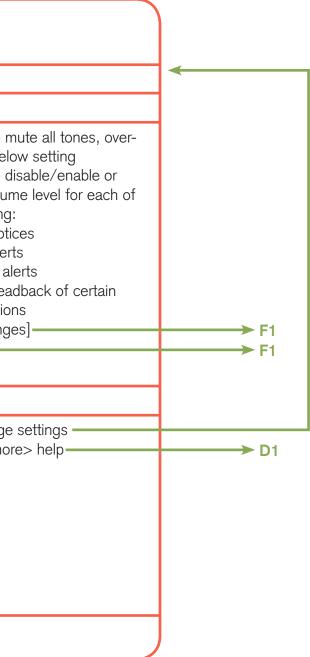

Elements, unless noted, shared under Creative Commons Attribution-Share Alike 3.0  $(\mathbf{C})(\mathbf{i}) (\mathbf{A}) (\mathbf{j}) (\mathbf{2})$ http://creativecommons.org/licenses/by-sa/3.0/

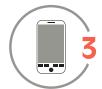

### **Mid-Level Diagramming**

These are valuable for developing and defining interaction - especially for flow charting – and for defining components to be used throughout an application.

They specifically do not express the graphic or brand look of a service, so can be used to abstract the discussion, or to define a common set of behaviors for several looks (e.g. vendor specifications).

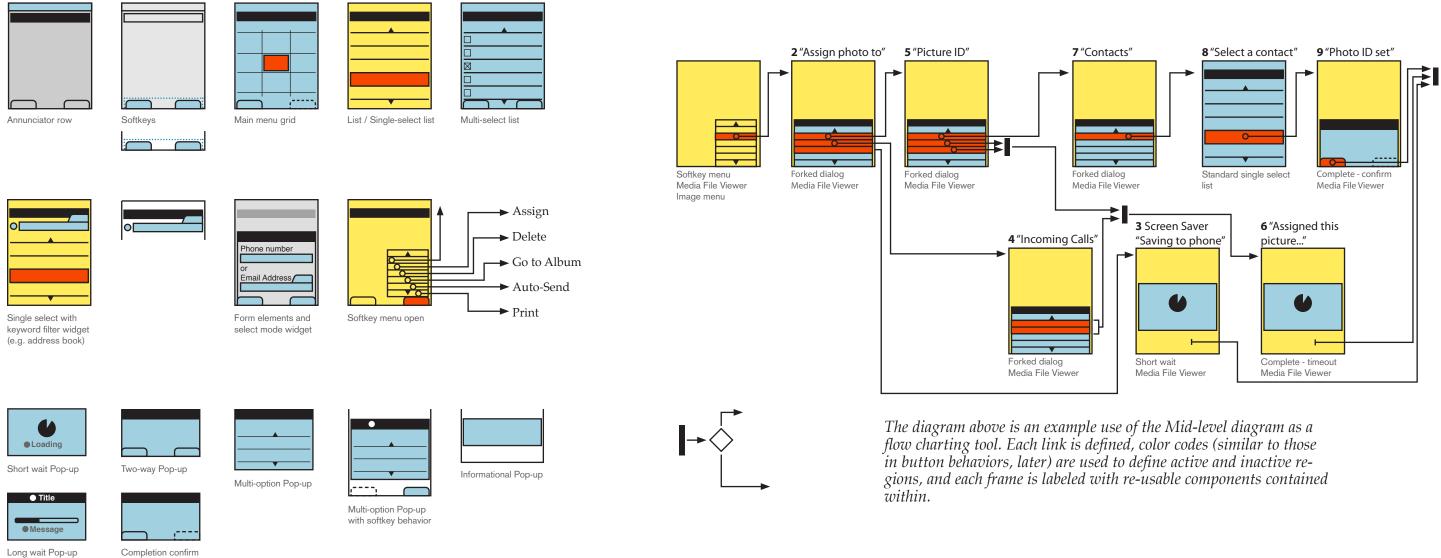

Pop-up

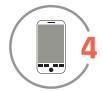

### ■ **Small Screens** (50% - 1pt = 0.5px)

#### 128 x 176 px

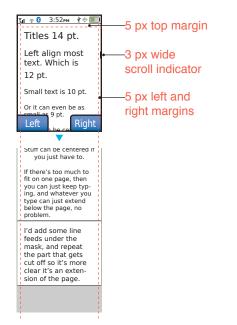

#### 176 x 220 px

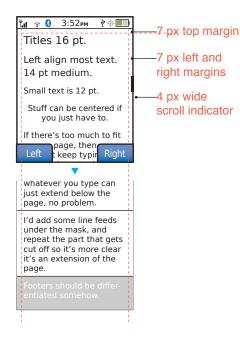

#### 240 x 320 px

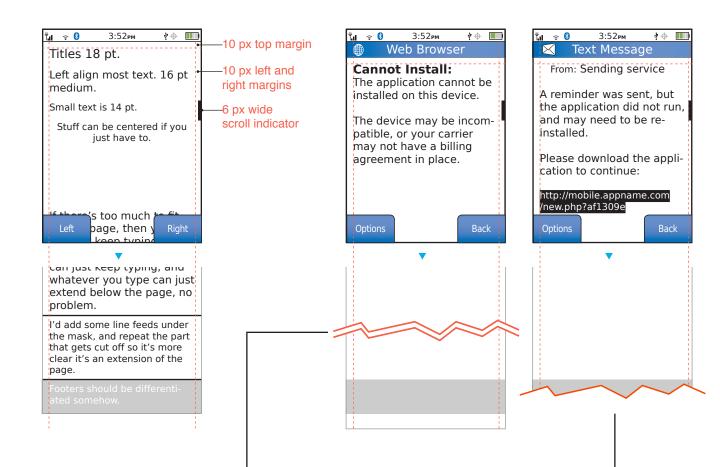

*To indicate a break* (when a large amount of content would exist, but it would be cumbersome to show it all) use this element.

To truncate a page, as when there is much content but the rest is of no significance to the discussion, use this element.

*Can be flipped to only* show the bottom, or use two to show the middle of a page.

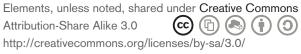

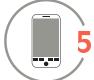

### **3** Scaled Handsets for Design Framing (50% - 1pt = 0.5px)

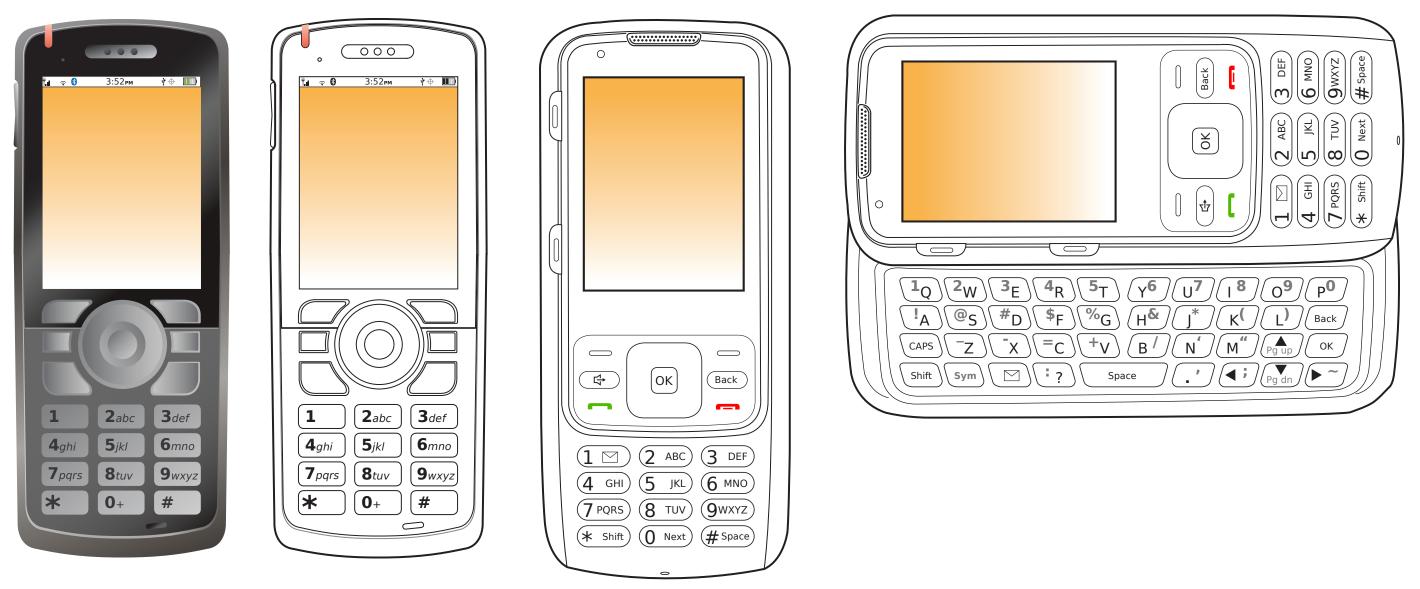

| Ť 🛛 🛜 🕅     | 3:52рм | \$\$ III        | ] |
|-------------|--------|-----------------|---|
| n∞<br>∎ ≎ 0 | 3:52рм | \$ <del>•</del> | l |
| ≻           | 15:52  | ş. 💼            | Ĵ |

Icons in annunciator bar drawn by 4ourth Mobile except the Bluetooth icon; see Bluetooth.org for use of this outside of comps.

The USB logo was traced by Little Springs, but it's use outside of comps should be cleared at USB.org.

All these handsets were drawn by 40urth Mobile. The candy featurephone to the left is a sort of compsite device, if you were wondering. The sliding message phone is based on the Samsung Rant, but has been modified and simplified.

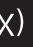

*Each device is at the true resolution, but of* course can be re-scaled for new or other resolutions as needed.

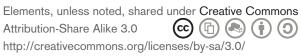

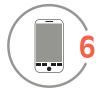

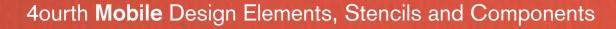

### **3** Scaled Handsets for Design Framing

#### iPhone 2 @ 50% - 1pt = 0.5px

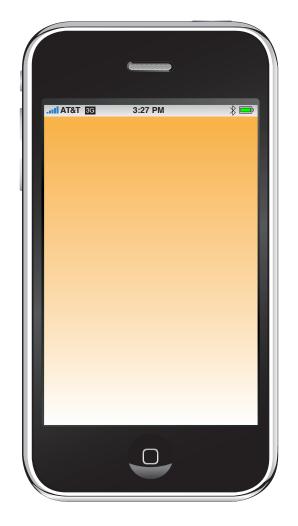

.III AT&T 3G 3:27 PM \* 📖

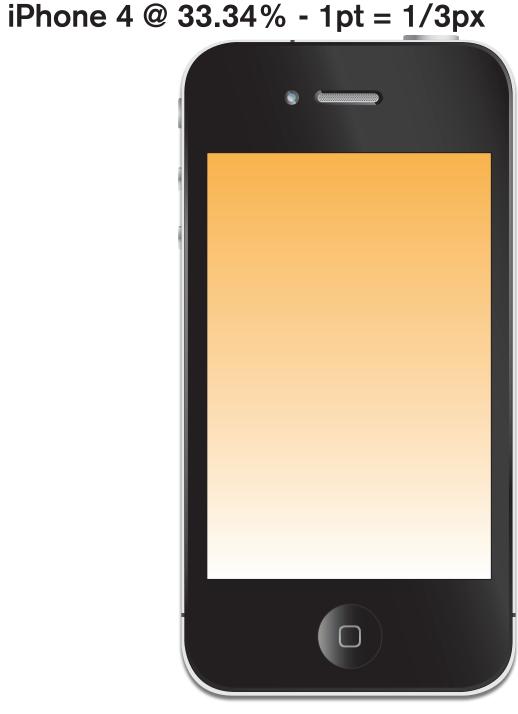

The iPhone was drawn by 4ourth Mobile and *is free for your use. Each device is at the true* resolution, but of course can be re-scaled for new or other resolutions as needed (especiall the featurephone).

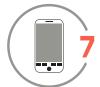

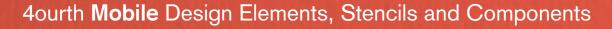

### **3** Scaled Handsets for Design Framing (50% - 1pt = 0.5px) 2

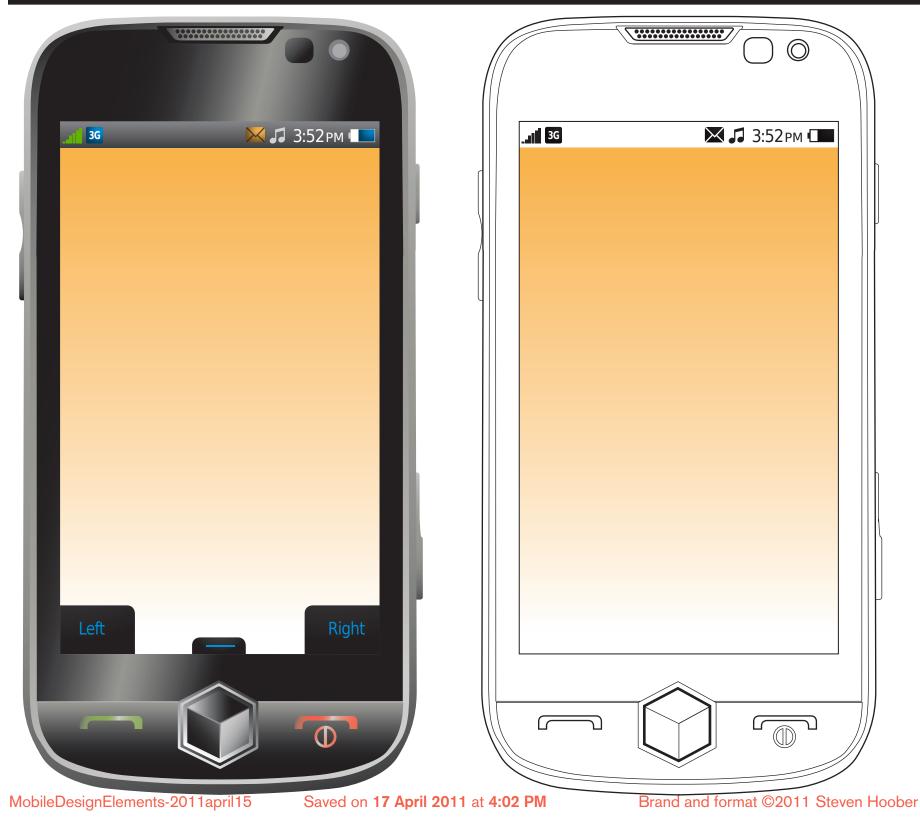

less.

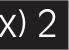

This device is a Samsung Omnia-2, more or

*Each device is at the true resolution, but of* course can be re-scaled for new or other resolutions as needed (especiall the featurephone).

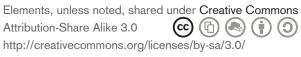

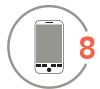

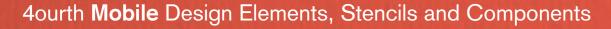

### **3** Scaled Handsets for Design Framing (50% - 1pt = 0.5px) 3

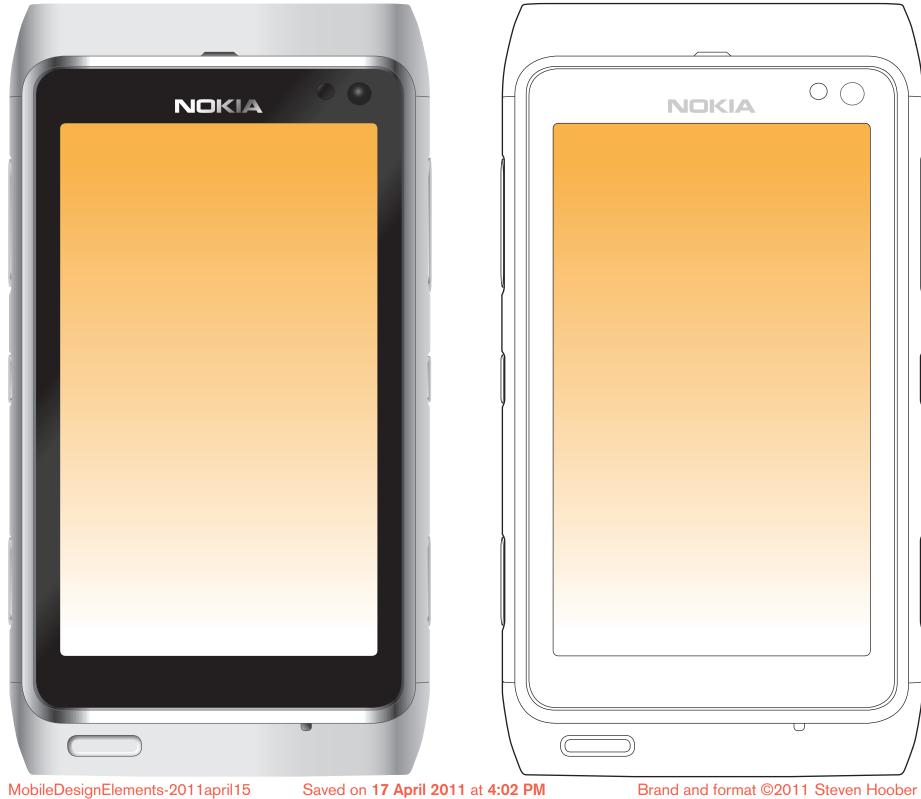

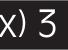

*This device is a Nokia N8, just without the* nameplate, so it's a generic new/future Symbian handset.

Each device is at the true resolution, but of course can be re-scaled for new or other resolutions as needed (especiall the featurephone).

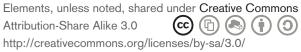

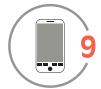

### **4** Un-scaled Handsets

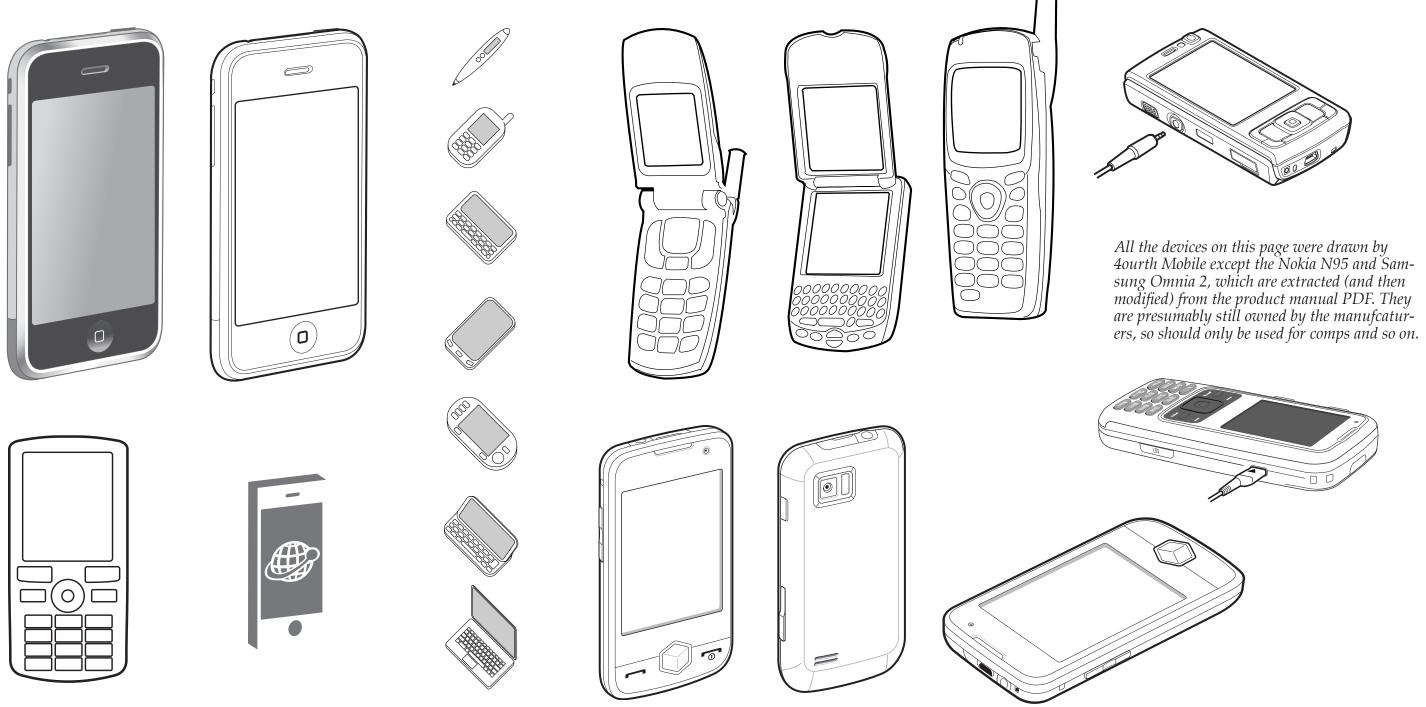

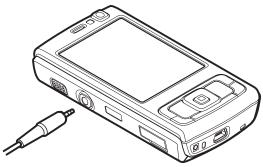

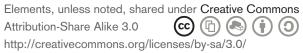

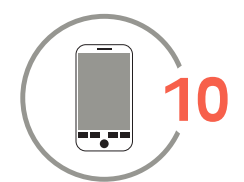

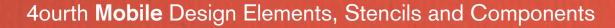

### **5** Handsets in Context

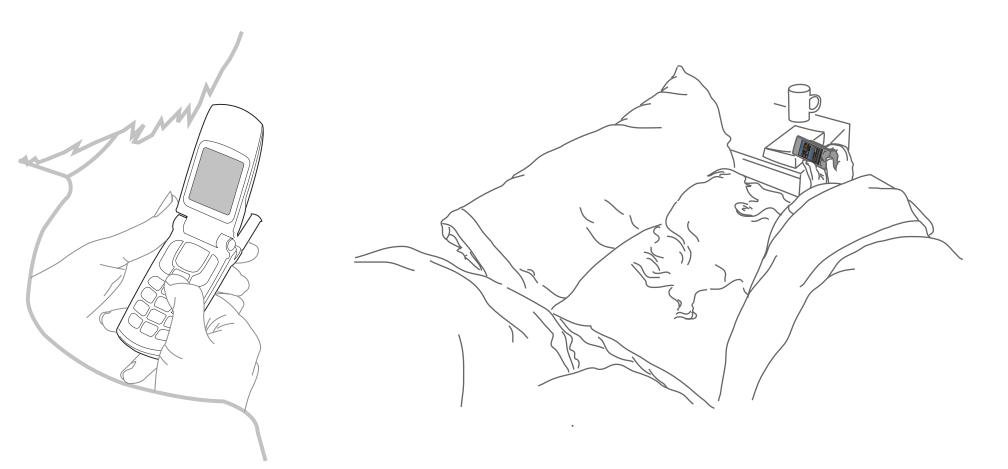

Photo reference lost to the mists of time, but the art above hand-drawn by 4ourth Mobile.

Reference photo and art above by 40urth Mobile.

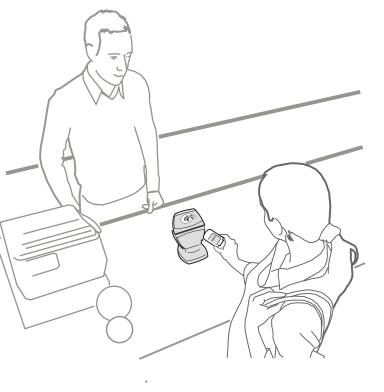

Photo reference lost to the mists of time, but the art above hand-drawn by 40urth Mobile.

*This is an NFC transaction. The device logo is* for ViVoTech. If you are not working on a project for them, you might want to get rid of it.

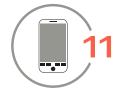

### Links, Forms & Buttons

### **1** Inputs & Selectors (50% - 1pt = 0.5px)

#### **Text entry**

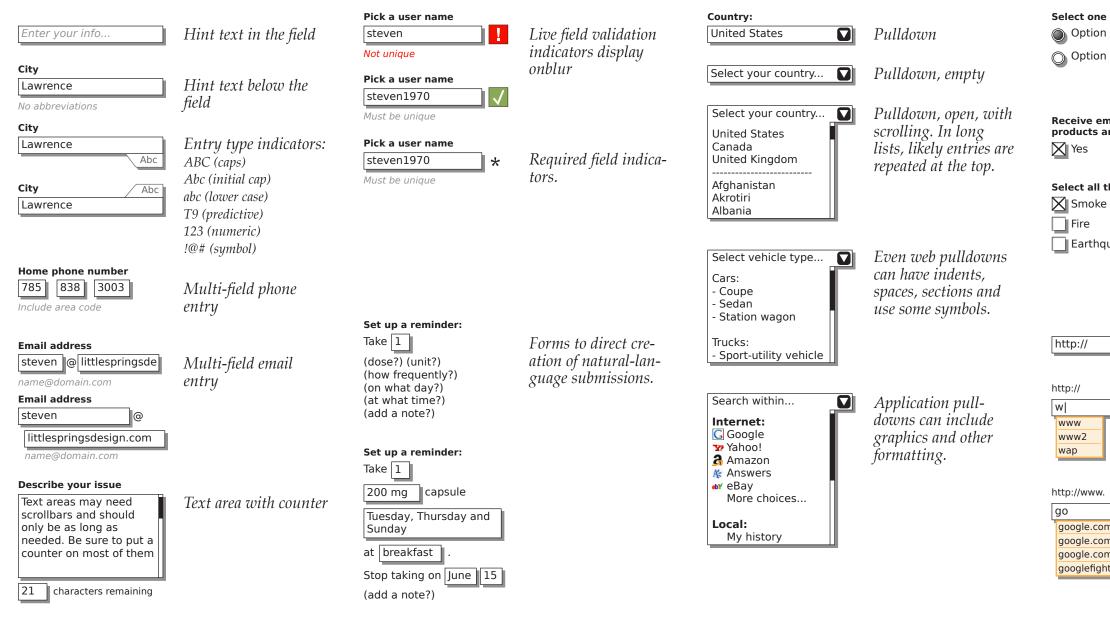

**Selectors** 

#### Select one of these: Option one

O Option two

#### **Receive emails about new** products and so on?

#### Select all that apply:

- Earthquake

Radios are for selecting one of several options.

Checks are for selection/deselection of individual items, whether in a list or not.

| w  |  |
|----|--|
| w2 |  |
| С  |  |
| -  |  |

Fields convert to progressive multi-form selection/entry to assist with formatted data.

google.com google.com/news google.com/docs googlefight.com

Elements, unless noted, shared under Creative Commons Attribution-Share Alike 3.0  $(\mathbf{C})(\mathbf{i}) (\mathbf{A}) (\mathbf{j}) (\mathbf{2})$ http://creativecommons.org/licenses/by-sa/3.0/

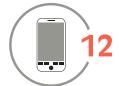

#### Links, Forms & Buttons

### **2** Actions (50% - 1pt = 0.5px)

#### Links

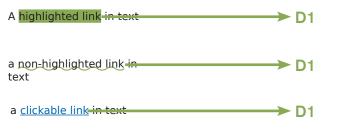

Scroll & select, on hover Scroll & select, on blur Stylus or touch

#### **Buttons**

🗙 Cancel

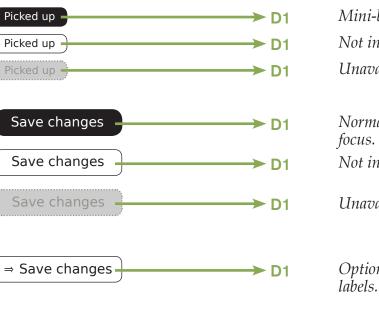

#### **Tooltips & auto-complete**

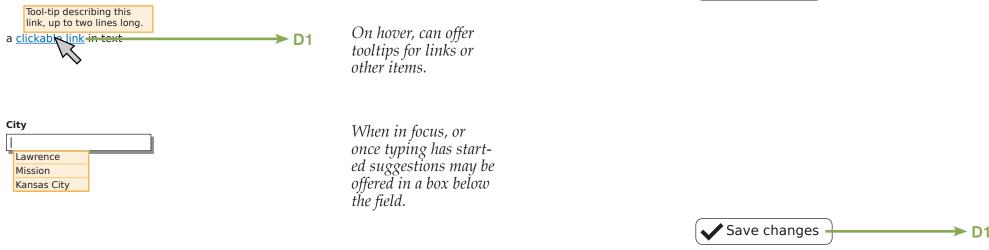

*True graphic labels, also suggested. Devise items as needed.* 

Mini-button, for inline effects, etc. - In focus. Not in focus. Unavailable (grayed out).

Normal button, page level submissions - In focus. Not in focus.

Unavailable (grayed out).

 $\oplus$ 

 $\otimes$ 

√ ∉

 $\Rightarrow$ 

▶ D1

*Optional (but suggested) html-entity "graphic" labels.* 

| meaning            | name | dec | hex |
|--------------------|------|-----|-----|
| add                | ⊕    | ⊕   | ⊕   |
| cancel/re-<br>move | ⊗    | ⊗   | ⊗   |
| okay               | √    | √   | √   |
| back/prev          | ⇐    | ⇐   | ⇐   |
| continue           | ⇐    | ⇐   | ⇐   |

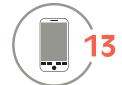

### Lists

#### **Text lists**

| 2<br>3 | The Internet Movie Dat<br>Google<br>Tabular WX - Mission<br>Netflix: Queue<br>Design for Mobile 2010<br>My Delicious<br>Blogger<br>Bloglines | Numbers to<br>the left are<br>accesskeys.<br>Iconic labels<br>may be used<br>intead. |
|--------|----------------------------------------------------------------------------------------------------|--------------------------------------------------------------------------------------|
|        | Gmail                                                                                                    |                                                                                      |
|        | CNN Science News                                                                                                    |                                                                                      |

#### **Block lists**

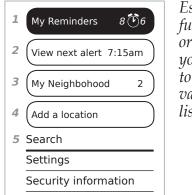

#### Especially useful for settings or other places you want to associate values with a listed item.

### Nested text lists 15 Recently viewed

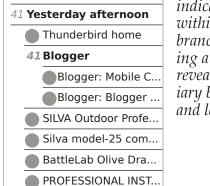

Numbers indicated items within the branch. Selecting a branch reveals subsidiary branches and leaves.

#### 1 The Internet Movie... 2 Google 3 Tabular WX - Mission 4 Netflix: Queue 5 Design for Mobile 2... My Delicious Blogger Bloglines Gmail CNN Science News

*Small circles* represent icons *(here, favicons)* associated with each listed item.

accesskeys

with graphics.

Depends on

the situation.

#### Accesskey assignments

Accesskeys should be assigned in a logical method. For QWERTY keyboards, shortcuts are the best guidance, and following principles of desktop shortcuts work well. Abide by desktop heuristics whenever possible (e.g Cut, Copy, Paste as X, C, V).

For numeric (10-key) accesskeys, we have a few suggestions and best practices we like. Individual key suggestions are listed in the table to the right, but some principles are:

- Scrolling-related functions assume the keypad is a 4-way pad, and assign up/ down/left/right with 5 at the center.
- Use mnemonics if available, such as \* for favorite (star).
- Exercise bilateral symmetry. Note that zoom is 1 and 3, never (say) 1 and 2.

#### Key | Suggested Functions 1 Zoom out 2 Scroll up 3 Zoom in 4 Scroll left 5 Home, re-center, switch view 6 Scroll right 7 none 8 Scroll down 9 none \* Mark as favorite (star!) Get help 0 # none

MobileDesignElements-2011april15

1234567890#\* You can

1234567890#\* replace text

#### **Fisheyes & linelets**

| Local results:                                            |
|-----------------------------------------------------------|
| Press # to see on map                                     |
| Party America<br>1441 W 23rd Street<br>Lawrence, KS 66046 |
| Macelli's                                                 |
| Anderson Rentals                                          |
| Sunflower Rental                                          |
| Party America                                             |
| Party City                                                |
| Bittersweet Floral and Des                                |

*Fisheyes reveal* additional information when hovered, as when scrolling through a list.

Optionally, a click (as for touch devices) can reveal this information, allowing a second click to link away.

Elements, unless noted, shared under Creative Commons Attribution-Share Alike 3.0  $(\mathbf{C})(\mathbf{i}) (\mathbf{A}) (\mathbf{J}) (\mathbf{D})$ http://creativecommons.org/licenses/by-sa/3.0/

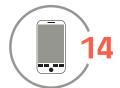

### Advertising

6:1 S U

#### Mobile Marketing Association standard banner ad sizes 1

| Jnit 120 x 20           |              | 6:1 Medium Ad Unit | 168 x 28         | 6:1 Large Ad Unit | 216 x 36  |                    |
|-------------------------|--------------|--------------------|------------------|-------------------|-----------|--------------------|
| 120 x 30<br>all Ad Unit |              |                    | 168 x 42         |                   |           | 6:1 Extra-large Ad |
|                         |              | 4:1 Medium Ad Unit |                  |                   | 216 x 42  |                    |
|                         |              |                    |                  | 4:1 Large Ad Unit |           |                    |
|                         |              |                    |                  | 4.1 Large Au Onit |           |                    |
| 128 x 128               |              |                    |                  |                   |           | 4:1 Extra-large Ad |
| 1<br>128 x 160          | 160 x<br>160 |                    |                  |                   |           |                    |
| 120 x 100               | 100          |                    |                  |                   |           |                    |
|                         |              |                    |                  |                   |           |                    |
|                         |              |                    | 176 x 208<br>aav |                   |           |                    |
|                         |              |                    | aav              |                   |           |                    |
|                         |              |                    |                  |                   |           |                    |
|                         |              |                    |                  |                   |           |                    |
|                         |              |                    |                  |                   |           |                    |
|                         |              |                    |                  |                   | 240 x 320 |                    |
|                         |              |                    |                  |                   |           |                    |
|                         |              |                    |                  |                   |           |                    |
|                         |              |                    |                  |                   |           |                    |
|                         |              |                    |                  |                   |           |                    |
|                         |              |                    |                  |                   |           |                    |

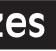

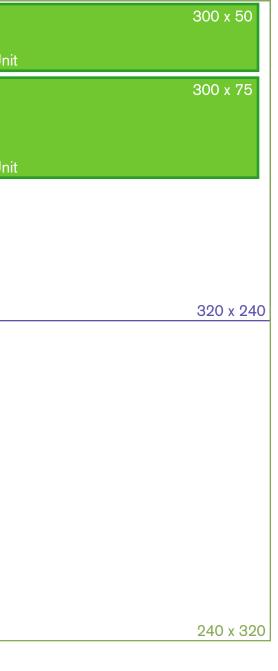

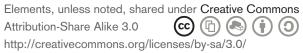

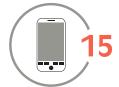

### Advertising

### **2** Banner ad implementations

#### **Banners**

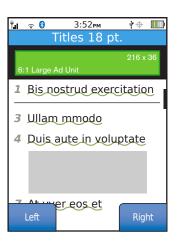

Advertsing must be broken out from the interaction in some manner so it does not add cognitive load to the user. There should never be confusion as to whether an item is advertising or part of the site or application.

The example to the left is the most typical example, where the ad unit is at the extreme top or bottom of the screen, and is on a full-width background different from the app or page itself.

#### Ads on Interstitials

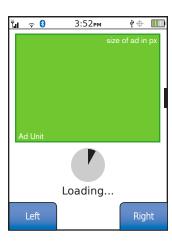

The screen on add The use tisi

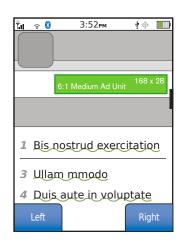

Another option, especially useful if contractual requirements mandate the advertising be integrated into the site, is to differentiate with alignment. This requires, as shown to the left, that the next-smaller MMA ad size is used, so there is spare room.

Since all other elements will be centered or leftaligned, a right-aligned image will be notably different, and can be scanned past without confusion.

The interstitial is primarily a loading process screen. Whenever there is a sufficient delay and no suitable information that should be presented on the bulk of the screen, advertising can be added to it.

The advertising should not interfere with the user's understanding of the application. Advertising should never animate, while the loading indicator will, to imply activity.

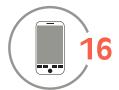

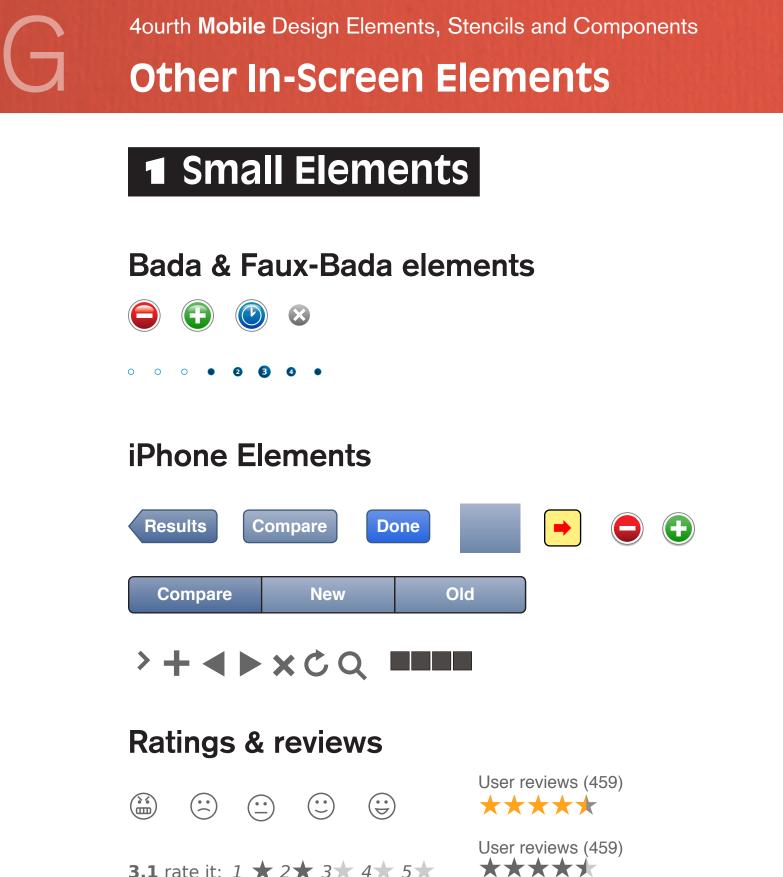

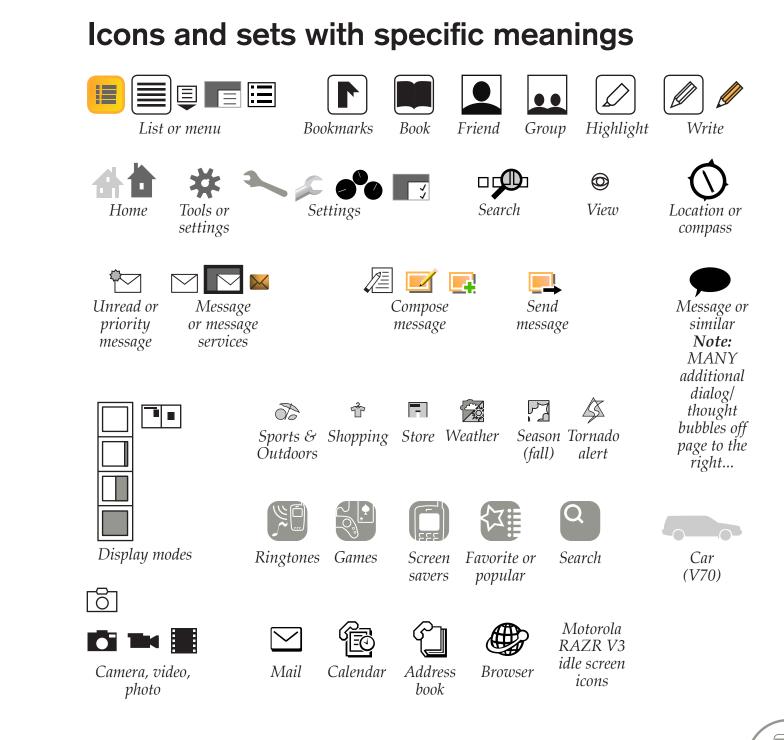

379 reviews

Elements, unless noted, shared under Creative Commons Attribution-Share Alike 3.0  $(\mathbf{C})(\mathbf{i}) (\mathbf{A}) (\mathbf{j}) (\mathbf{z})$ http://creativecommons.org/licenses/by-sa/3.0/

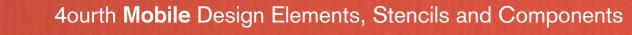

#### **Other In-Screen Elements**

### Small Elements (Continued)

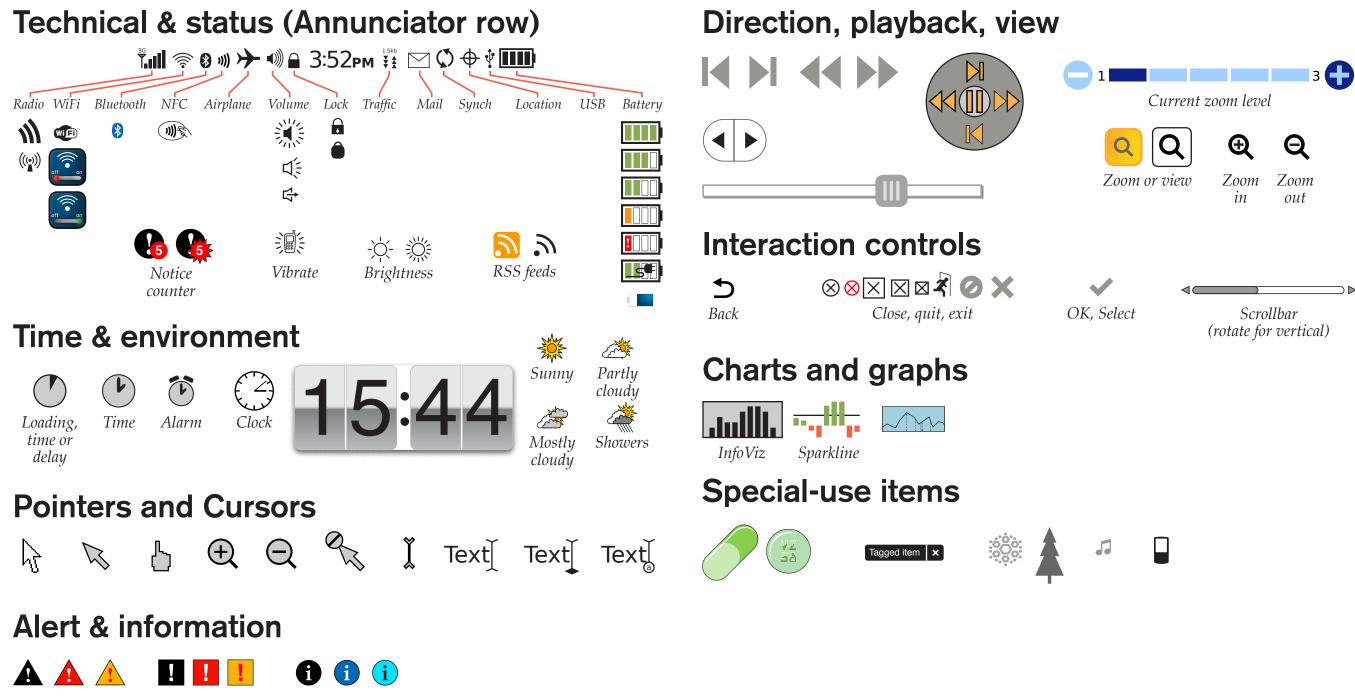

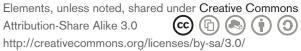

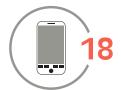

### **Other In-Screen Elements**

### **2 Pop-ups** (50%)

#### Guards

Delete?

Falcone"?

 $\checkmark$ 

X

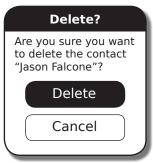

Are you sure you want to

delete the contact "Jason

Delete

Cancel

*Destructive actions* (application exit, discarding user-entered data, cancelling important processes) should *be protected by guard* conditions.

*Cancel-guard, Delete*guard, and Exit-guard will display a Pop-up with a clear title, and *explicit explanation of* the consequences. Buttons will have labels *indicating their precise* actions; never use "yes" or "ok" or others that can be misinterpreted.

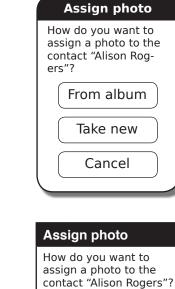

X

From album

Take new

Cancel

#### Select from a few

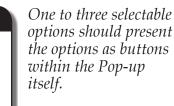

Informational dialogues will use the same layout, with more information and only a dismiss button.

#### Select from many

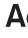

Sorry, this is not quite done yet. When I need one, I'll complete it and update the document.

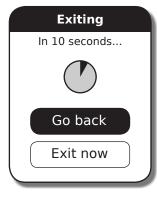

An alternative guard *condition is to al*low conditions to be staged, notify of the impending action and allow cancelling.

For any of these, one or two primary conditions may be attached to **softkeys** instead of buttons within the Pop-up itself, if that is the preferred OS method of interaction.

#### Additional details

Pop-ups may also contain images, form elements, and other UI widgets as needed.

Elements, unless noted, shared under Creative Commons Attribution-Share Alike 3.0  $(\mathbf{C})(\mathbf{i}) (\mathbf{A}) (\mathbf{j}) (\mathbf{z})$ http://creativecommons.org/licenses/by-sa/3.0/

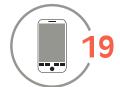

### Physical Key Input

#### **Available Key Behaviors**

To define all behaviors available from a particular screen or element in a particular state, this can be added to an area adjacent to the drawn element, or alongside written requirements.

The legend should always be included. Note there are Object Styles used to quickly redefine each of the keys.

Exceptions should be defined inline as shown.

Basic key behaviors should be defined at the front of the document. An example of this is shown off the printed page to the left, if you have the InDesign document.

#### **Inline Key Actions**

Used when flow charting or otherwise depicting a process diagramatically. Interrupt the process line to indicate which key was used to cause the action. When selecting from lists, etc. this is usually not necessary, and the behavior of scrolling and selecting is obvious.

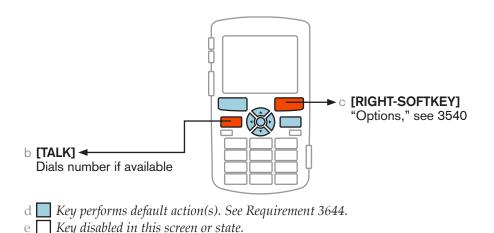

**Directional Input Methods** 

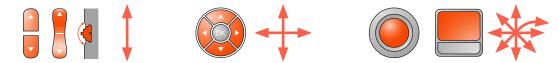

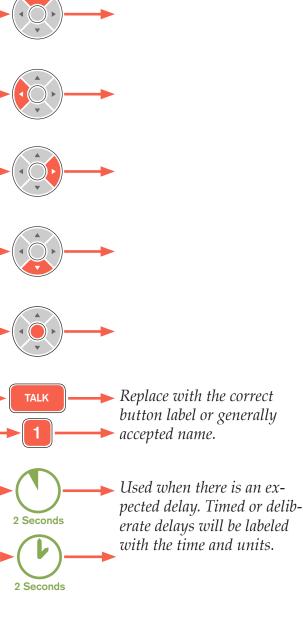

Elements, unless noted, shared under Creative Commons Attribution-Share Alike 3.0  $(\mathbf{C})(\mathbf{i}) (\mathbf{A}) (\mathbf{J}) (\mathbf{D})$ http://creativecommons.org/licenses/by-sa/3.0/

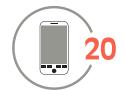

### **General Touch Design Guidelines**

The minimum area for touch activation, to address the general population, is a square 3/8'' on each side (10 mm). When possible, use larger target areas. Important targets should be larger than others.

There is no distinct preference for vertical or horizontal finger touch areas. All touch can be assumed to be a circle, though the actual input item may be shaped as needed to fit the space, or express a preconceived notion (e.g. button).

The **visual target** is not always the same as the **touch area**. However the touch area may never be smaller than the visual target. When practical (i.e. there is no adjacent interctive item) the touch area should be notably larger than the visual target.

See the example to the right; the orange dotted line is the touch area. It is notably larger than the visual target, so a missed touch (as shown) still functions as expected.

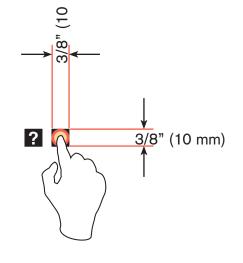

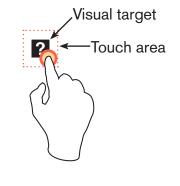

The point activated by a touch (on capacitive touch devices) is the centroid of the touched area; that area where the user's finger is flat against the screen.

The centroid is the center of area, whose coordinates are the average (arithmetic mean) of the co-ordinates of all the points of the shape. This may be sensed directly (the highest change in local capacitance for projected-capacitive screens) or calculated (center of the obscured area for beam-sensors).

A larger area will typically be perceived to be touched by the user, due to parallax (advanced users may become aware of the centroid phenomenon, and expect this).

Buttons on the edges of screens with flat bezels may take advantage of this to use smaller target sizes. The user may place their finger so that part of the touch is on the bezel (off the sensing area of the screen). This will effectively reduce the size of their finger, and allow smaller input areas.

This effective size reduction can only be about 60% of normal (so no smaller than 0.225 in or 6 mm) and only in the dimension with the edge condition. This is practically most useful to give high priority items a large target size without increasing the apparent or on-screen size of the target or touch area.

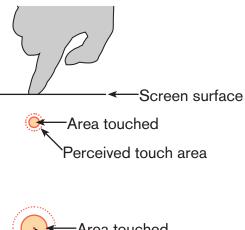

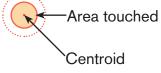

Effective overflow touch area

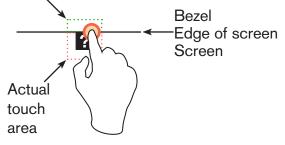

Elements, unless noted, shared under Creative Commons Attribution-Share Alike 3.0  $(\mathbf{C})(\mathbf{i}) (\mathbf{A}) (\mathbf{J}) (\mathbf{D})$ http://creativecommons.org/licenses/by-sa/3.0/

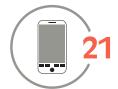

#### Gesture 3

#### Finger or styus (on-screen) gestures

#### Two-finger (multi-touch) gestures

Used on a wireframe or between frames of a flow-charted UI diagram (with the darker arrows as in the one example) to indicate the action undertaken.

Action labels are often examples of the most common state. Clearly, pinch can perform ac-tions other than zoom. Label appropriately.

When overlaid on a design, make sure the outer dot size corresponds to a 90th percentile user finger-tip size.

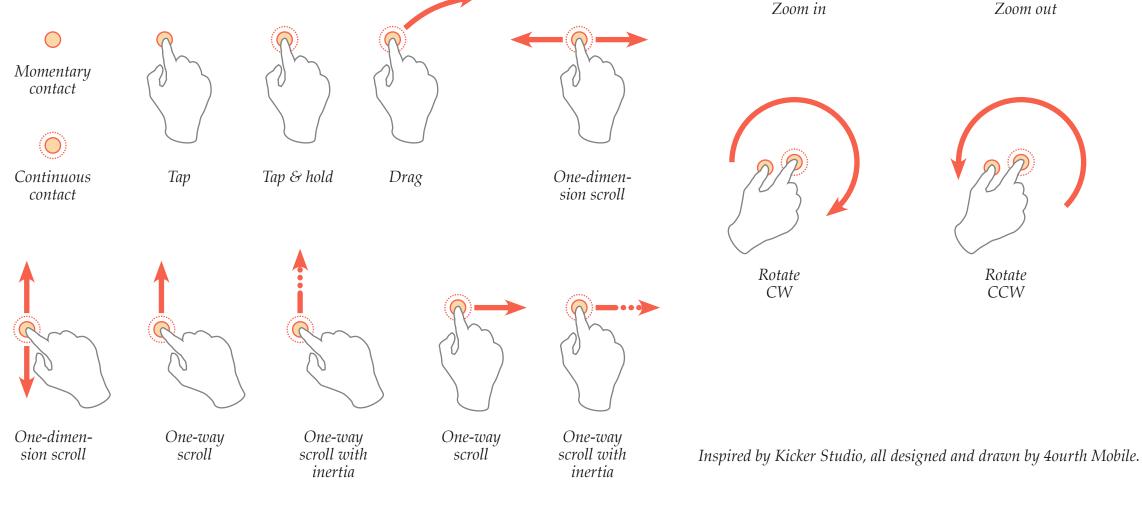

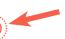

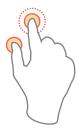

Tap & hold, then second tap

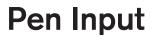

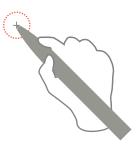

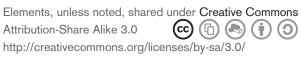

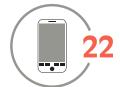

#### **Gesture** 2 4

#### Hand, arm or device gestures

Building off the on-screen gesture language, and used the same way as part of a diagram or flow chart. These are just a few to start with. If you make a device that has lots of accelerometer gestures, add them to the library. And share them with us if you can.

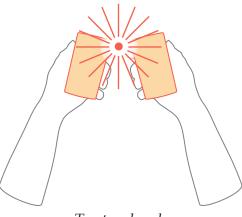

Tap two handsets together

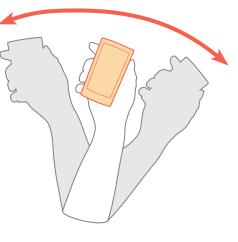

Shake handset

All designed and drawn by 4ourth Mobile.

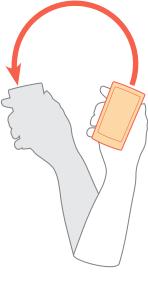

Roll handset (face up to face down)

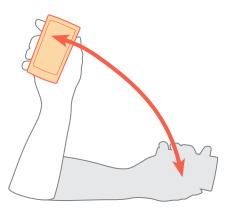

Raise handset (to face)

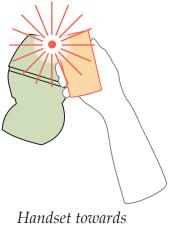

non-phone RFID detector

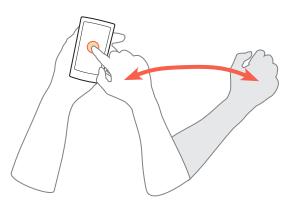

*Gesture towards* handset (nonhandset hand moves)

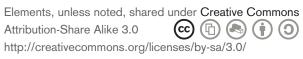

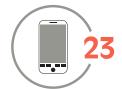

### **5** Text Entry

#### **Keypads**

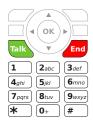

#### **Input Mode Indicators**

| ABC        | (ALL CAPS)                | ABC |
|------------|---------------------------|-----|
| Abc        | (Initial cap)             | Abc |
| abc        | (lower case)              | abc |
| 123        | (numeric)                 | 123 |
| !@# or Sym | (symbol)                  |     |
|            |                           |     |
| T9 word    | predictive<br>lower case  | abc |
| T9 Word    | Predictive<br>initial cap | Abc |

#### **Pen Input**

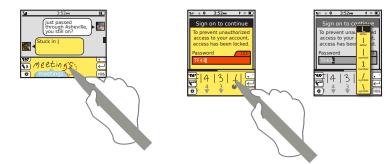

#### Keyboards (mostly virtual)

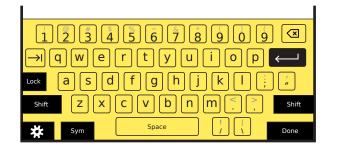

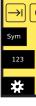

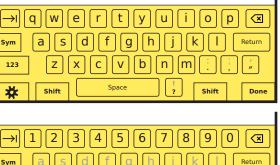

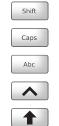

|     | 234567890         | ×   |
|-----|-------------------|-----|
| Sym | asdfghjkl Retu    | urn |
| 123 | z x c v b n m 🗄 🕻 |     |
| *   | Shift Space       | one |

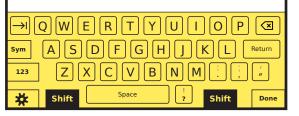

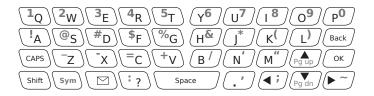

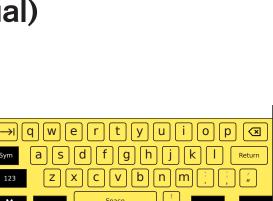

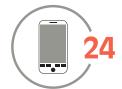

#### Audio & Vibration Output

This page is essentially a stub. We expect haptics and audio to become more important sometime – with the continued ruckus over distracted driving, and emerging worries about accessibility, maybe shortly.

Anyone with design standards around voice response or haptics is encouraged to submit them for inclusion here.

The design elements shown below are associated with a particular page, frame or state. They may also be used with process or flow-chart documentation.

The icon is accompanied by a description of the type of action, and the class or text of any output.

The elements to the right are insprired by 2009 work at Nearfield.org and modified to fit into the diagramming style. Still early. Likely to change. These work with an implied timeline, for use in process diagramming. The process is assumed to start at the device or contact, and move to the right.

These are sample conditions. The waveform and annotation may be added to any action indicator.

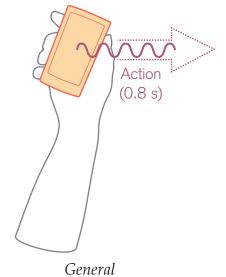

vibrate

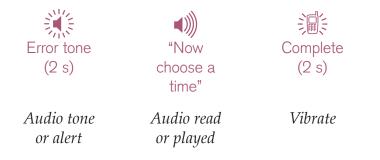

*"Complete" here is the class* or type of output. Somewhere in the document, these will be defined. "Complete" is different from "error" or "enter infor*mation" for example.* 

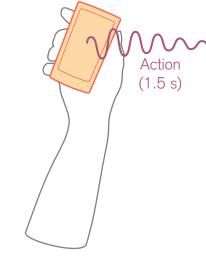

Directional

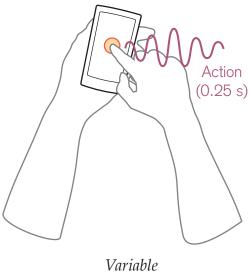

amplitude

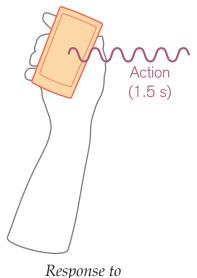

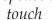

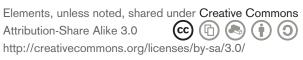

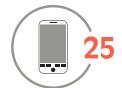

#### Content

### **Typography for Mobiles**

#### **Fonts for Prototyping Mobile UIs**

This is the best summary yet, so I am just reproducing it word for word here. For examples of each (of you have installed the type located in the "LSD Basics" folder on the share drive) look to the right. Those in gray are not actually shown, and sometime we need to find a sample, or substitute for them.

I've seen many prototypes of mobile UIs that can't be built and if they could, would not be legible on a small LCD screen. So I thought I'd provide some pointers that might help those of you that is starting out. Often, people starting out prototyping mobile phone UIs get the size of the display right but the size of the font wrong. They try to stuff way too much in there, and they use a font size and font family that is not available in the phone.

If you design applications, you can make pixel perfect designs. If you design mobile web pages, you go for a rough estimate. Having the correct font is important if you design applications, less important if you make mobile websites.

Most current phones use anti-aliased fonts and many of these are available in TrueType versions that you can use on your PC. I've provided links to "official" sources, you may find more if you search the web, but quality may vary.

#### Nokia Series 40 and S60

- \* Nokia BW fonts
- \* S60 Sans (Monotype Inc.)

You can get a TrueType version of the S60 Sans font by downloading and installing one of the Nokia S60 SDks. The fonts currently used in Series 40 devices are the same (or close enough). Note that Series 40 and S60 does not use the same font size for the same screen size however.

Prior to 3rd edition, Nokia used BW fonts, one font for S60 and one font for Series 40. I handmade TrueType versions of these fonts 3 or 4 years ago. If you need them for the purpose of mobile UI prototyping, send me an email.

Sony Ericsson OSE and UIQ

#### \* Sans-Serif (Monotype Inc.)

You can get a TrueType version of this font by downloading and installing the UIO 3.0 SDK from the UIO website.

#### Motorola (various proprietary OSes)

\* SynergyBasic (Bitstream Inc.)

I have a Bold only version that I once found somewhere on the intertubes, but I can't locate it anymore. The font is similar to Univers and you might get by with that.

#### Samsung and LG (proprietary OSes)

I don't have information on what fonts their feature phones uses. If you know, leave a comment or send me an email and I'll update it here.

The Symbian versions uses the S60 Sans font, the WM versions uses Segoe Condensed or Tahoma.

#### HTC, Motorola, Samsung, etc running Windows Mobile 6

- \* Segoe Condensed (Monotype Inc.)
- \* Microsoft Nina for East Asian

Available in Regular, Bold, Italic and Bold Italic.

TrueType versions of Segoe and Nina are installed with Vista and Office 2007. If you don't have the Condensed version of Segoe, you can get it by downloading the Windows Mobile 6 Standard SDK. (Windows Mobile 6 Professional or Classic includes Tahoma and Courier.)

#### **Google Android**

\* Droid (Ascender Corp.)

The Droid font family has a sans, a serif and a monospace version. Strangely, the sans version does not have italics.

Sans (Regular, Bold)

Serif (Regular, Bold, Italic, Bold Italic)

Mono (Regular)

Sans Asian (This is also the fallback font. Meaning it in-

#### Morten Hjerde, 20 January 2008

http://sender11.typepad.com/sender11/2008/01/prototyping-mob.html

| cludes a glyph for all Unicode characters.)     | * Tre |
|-------------------------------------------------|-------|
| You can extract the fonts from the Android SDK. | * Ver |

#### LiMo and other Linux variants

\* Vera (Bitstream Inc.) and DejaVu

Bitstream gave the Vera font to the open source community. Vera has been modified and evolved into DejaVu. You can find these fonts a number of places, just google them.

#### **RIM Blackberry**

Did you know that Blackberry typography is the universally accepted definition of the word "awful"? I would prefer to just put my head in the sand and pretend it didn't exist - or at least looked better. But let's put the pixel policing aside, here are the fonts you have access to from Java:

- \* Millbank
- \* Millbank Tall
- \* System

All are available in Regular, Bold, Italic and Bold Italic, AFAIK. I have not found TrueType versions of these fonts anywhere.

#### iPhone

According to John Gruber, these fonts are included in the iPhone OS X:

- \* American Typewriter
- \* American Typewriter Condensed
- \* Arial
- \* Arial Rounded MT Bold
- \* Courier New
- \* Georgia
- \* Helvetica
- \* Marker Felt
- \* Times New Roman

#### Brand and format ©2011 Steven Hoober

In a phone web browser you can specify the font size, but how its rendered is dependent on the capabilities of both the phone and the browser. It ranges from a single font size for all text to continuously variable size. I don't think it makes sense to spend a lot of time in Photoshop designing mobile web pages.

- rebuchet MS
- erdana
- \* Zapfino

Since there is no official iPhone SDK available yet, you can only use these fonts in the browser. The way to get these fonts is of course to own a Mac. (Btw, I have a really, really nasty case of MacBook Air lust and I'm trying to convince my wife that we need yet another computer in the house.)

#### Font sizes

In Java ME you have 3 set font sizes Small, Medium and Large. With the new anti-aliased fonts, you have to measure what font size matches what phone screen size for the different manufacturers.

Get some screen dumps from the phone, open them in Photoshop and Visio (or whatever software you prefer) and measure what point size equals the font size on the phone. For example: a 240x320 screen Series 40 phone uses font heights of 16, 20 and 24 pixels. This equals a point size of 16, 21 and 25 in Photoshop.

The entire mobile font size/screen size issue is somewhat complex and I'll try to cover it in a future blog post.

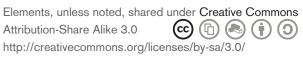

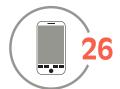

### Content

### **2** Sample Typography for Mobile

#### **Fonts for Prototyping Mobile UIs**

Good fake 1-line and AMPS faces SYNCHRO LET Nokian Mobil e Man

v5 Prophit cell dot fading

Nokia Cellphone FC Small 

Nokia Series 40 and S60 (Home made) \* Ememess S60 Small Bold Oblique Ememess S60 Medium **Bold** Oblique Ememess S60 Large **Bold** Ememess Mobile 9 Bold Obligue Ememess Mobile 12 Bold Oblique Ememess Mobile 16 Bold Oblique

S60 Sans (Monotype Inc.) - from Nokia S60 SDK...

#### Sony Ericsson OSE and UIQ

Sans-Serif (Monotype Inc.) - from UIQ 3.0 SDK (UIQ website) - which monotype sans????

Xerox Sans Wide

Motorola (various proprietary OSes) Bitstream SynergyBasic

Windows Mobile 6 Segoe Condensed (Monotype Inc.) \*\*\* Tahoma **Bold** Microsoft Nina for East Asian

**Google Android** Droid Sans Bold Droid Serif **Bold** Italic **Bold-Italic** Droid Sans Mono

LiMo and other Linux variants \*\* Bitstream Vera Sans **Bold** Oblique **Bold-Oblique** Bitstream Vera Sans Mono Bold Oblique **Bold-Oblique** Bitstream Vera Serif **Bold** DejaVu Sans Extra Light DejaVu Sans Bold Condensed C-Bold Dejavu Sans Mono DejaVu Serif Bold Condensed C-Bold

| RIM Blackberry      | N        |
|---------------------|----------|
| Millbank Tall       | tł       |
| System              | сı<br>tc |
| Tahoma <b>Bold</b>  | tł       |
|                     | *        |
| iPhone              |          |
| Amonicon Transmiton |          |

American Typewriter American Typewriter Condensed Arial **Arial Rounded MT Bold** Courier New Georgia Helvetica Marker Felt Times New Roman Trebuchet MS Verdana Zapfino

*Jone of these are going to be distributed, as* hey are limited license faces. Sorry, this will ause errors and you will see a lot of garbage o the left, but I can't figure out a way to solve hat.

*Since TrueType is resolution independent, but the* fonts themselves are originally "bitmap fonts", there is a separate font file for each size (small, medium and large).

*To display the fonts correctly you MUST always* specify 10px size and set anti-aliasing method to "none" in Photoshop. The Small, Medium and Large versions are actually separate typefaces, just remember to always specify 10px regardless of the font you use.

Bitstream, but open-sourced (with limits, I think). Get it here: http://ftp.gnome.org/pub/GNOME/ sources/ttf-bitstream-vera/1.10/

*DejaVu is derived from Vera, mostly for the purpose* of being totally and completely free (libre) and having support for every language you can think of.

DejaVu LGC is a limited set of Latin, Greek & Crylllic only, to avoid incompatibility with the weird sets.

This is Segoe UI, from the desktop. Not the condensed one referenced.

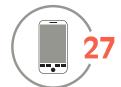

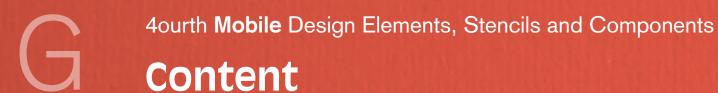

### **3** Images

#### Image greeking

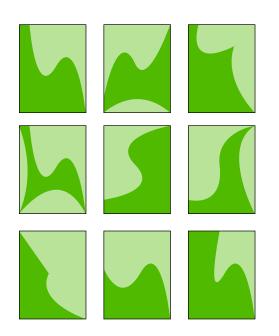

Use grayscale in most places. Green only when the image is key to the discussion.

#### Stand-in images & graphic widgets

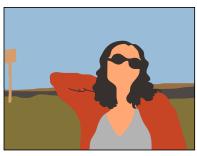

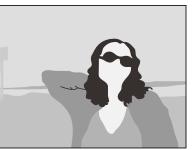

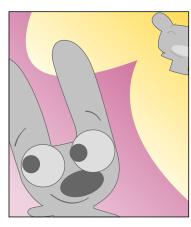

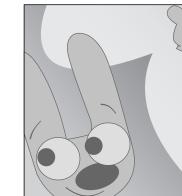

Cartoons derived from some Hallmark characters. All other items, including reference photography, created by Little Springs.

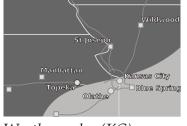

Weather radar (KC)

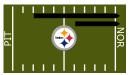

Football field. Used for game summary in sports widgets.

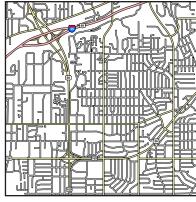

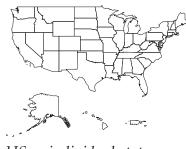

*Vector street map (Mission, KS)* 

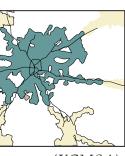

\*

Calendar

Greeting card

*Coverage map (KCMSA)* 

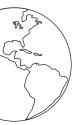

Simple globe

US as individual states

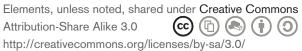

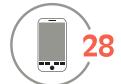

#### Content

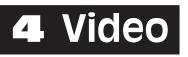

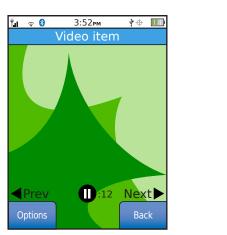

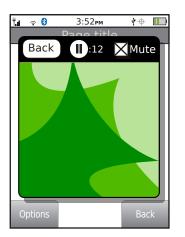

Replace the green swoopy greeking with a raster image of the appro-priate dimensions (including black masks) when needed for comps or presentation mockups.

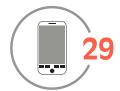

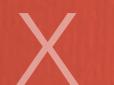

### What Else?

### What, you Need More?

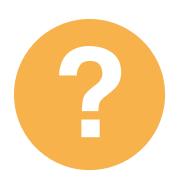

If I forgot to include anything, or you have something to contribute, just tell me.

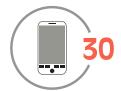

Join the mobile community

## 4-ourth D mobile patterns wiki

Visit www.4ourth.com/wiki/ to contribute to the design patterns, and to add and view other mobile design tips and tools (like this document).

MobileDesignElements-2011april15

Saved on **17 April 2011** at **4:02 PM** 

Brand and format ©2011 Steven Hoober

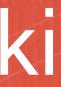

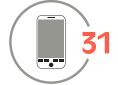